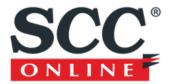

## **Access Instructions**

SCC Online is an IP authenticated resource, however, it requires users to register in order to sign in.

Begin by going to this starting point URL: <a href="https://lmu.idm.oclc.org/login?url=http://www.scconline.com/">https://lmu.idm.oclc.org/login?url=http://www.scconline.com/</a>

At the top of the menu bar, select LOGIN

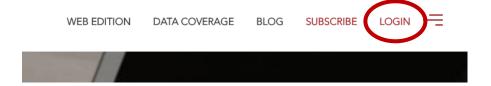

First time users, click on the Register here link at the bottom.

Enter your LLS email address for your Login ID and your Full Name and click on Register & Login.

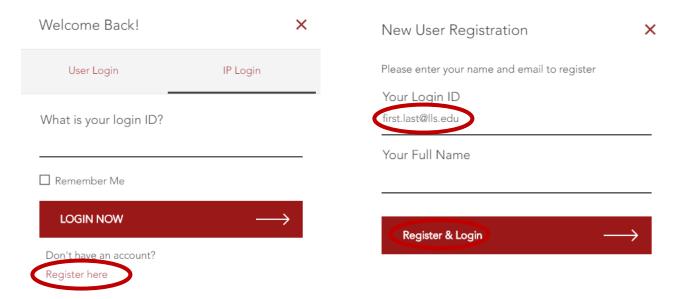

Finally, enter graduation year, if applicable, and submit (or skip). You should now be in the database.

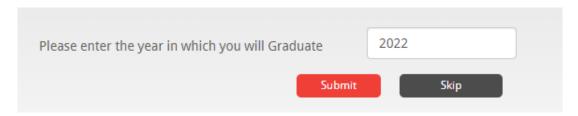

For subsequent login, simply enter your LLS email address in the IP Login option and select LOGIN NOW.